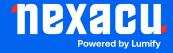

# **Adobe Premiere Pro Basics**

**Duration: 1 Day (9am – 4.30pm)** 

Course Pre-Requisites: No prior video editing experience is required! We recommend the latest version of Premiere Pro (CC 2024) for access to its most up-to-date features.

**Resits: 1 Free Course Resit** 

Certificate: All attendees will receive a certificate of completion.

#### **Course Overview:**

Get started with video editing using Adobe Premiere Pro! This one-day course is perfect for beginners who want to quickly learn the essentials for creating videos for social media, websites, or other basic projects. You'll master importing media, basic editing techniques, adding titles and simple effects, and how to export for web and mobile devices.

#### Who should attend?

- Those needing Premiere Pro skills for simple video tasks, especially social media content.
- Anyone wanting a fast-paced introduction to the software's core features.

#### **Course Outcomes:**

By the end of this course, you'll be able to:

- Navigate the Premiere Pro interface and understand its basic functionality.
- Import various types of media assets, including video, audio, and images.
- Perform essential video edits, trim clips, and add titles.
- Apply simple effects and transitions to enhance your videos.
- Optimize and export your projects for social media and different viewing devices.

# **Training Modules Overview:**

#### 1. Introduction to Video Editing

• Understand video standards for social media, timecode, and workflow best practices.

Aust: nexacu.com.au E: info@nexacu.com Global: nexacu.com

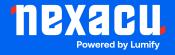

# Course Outline

# **Premiere Pro Basics**

#### 2. Introduction to Premiere Pro

- Create projects, explore the interface, and customize workspaces.
- Understand project and sequence settings.

#### 3. Importing Assets

- Import different file types, including graphics from Photoshop and Illustrator.
- Organize your media using bins for a streamlined workflow.

### 4. Creating Titles

- Learn the Text Tool and use the Essential Graphics Panel for title creation.
- Work with text styles and explore Adobe Stock Motion Graphics templates for dynamic title sequences.

# 5. Working with Effects

- Apply basic effects and use the Effect Controls panel for adjustments.
- Get a brief introduction to the Lumetri Color panel for simple color correction.

# 6. Basic Video Editing Techniques

• Master clip placement, trimming, overwrite/insert edits, and efficient timeline navigation.

# 7. Transitions

Add and customize transitions, including audio transitions.

#### 8. Audio

• Utilize the Essential Sound panel to quickly adjust audio levels.

#### 9. Exporting

- Optimize video for various social media platforms, the web, and mobile devices.
- Use Adobe Media Encoder for efficient export

Aust: nexacu.com.au E: info@nexacu.com Global: nexacu.com